# **Auto-Created Aeries Parent Portal Account Login and Changing Password Instructions**

As a parent/guardian you will receive an email which includes a **link to the portal**, your **Username** and **Password**.

From: [aeriesnoreply@rocklinusd.org](mailto:aeriesnoreply@rocklinusd.org) Date: 7/30/18 12:40 PM (GMT-08:00) To: your.email@gmail.com Subject: Aeries Parent Portal - New Parent/Guardian Account Created

Dear Parent/Guardian of Student Test: This email is to inform you that an Aeries Parent Portal account has been created using this email address. This account will allow you to view student information about Student Test. URL: [https://parent.rocklinusd.org](https://parent.rocklinusd.org/) Username: [your.email@gmail.com](mailto:your.email@gmail.com)

Password: 346FYDTV Jane Smith Principal Rocklin School [jsmith@rocklin](mailto:jsmith@rocklin)[usd.org](http://usd.org/)

This is the login screen for the Aeries Parent Portal. Use the information provided in the email to login with your temporary password.

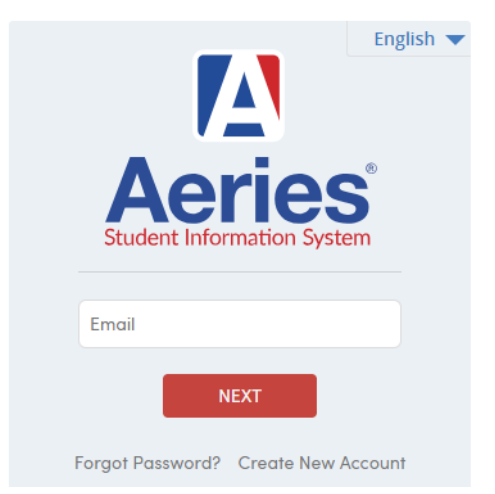

# **Rocklin Unified School District**

Once logged in, to change the temporary password, from **Options**, select **Change Password.**

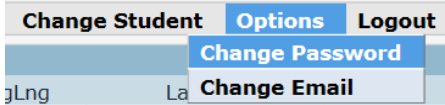

Paste the password from the email into the Old Password field, then create a new password.

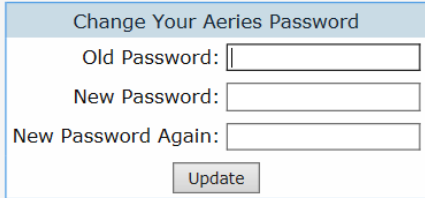

If you cannot find the above email in your Inbox, you can select **Forgot Password?** from the Aeries Parent Portal login screen.

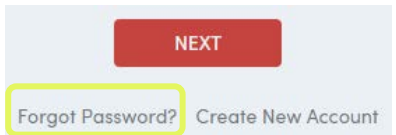

#### Enter your email address and select **Next**.

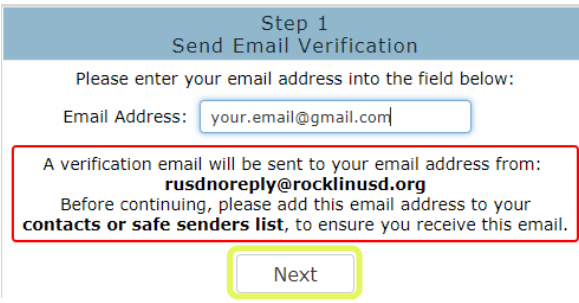

An email will be sent to you with an email code.

From: [aeriesnoreply@rocklinusd.org](mailto:aeriesnoreply@rocklinusd.org) Date: 7/30/18 1:20 PM (GMT-08:00) To: your.email@gmail.com Subject: Aeries - Reset Account Password

You have indicated that you have lost the password for your Aeries account. Please click the following link to go to a web page that will allow you to set a new password for your account.

[Click Here](https://parent.rocklinusd.org/parent/LostPassword.aspx?cache=7%2f30%2f2018+1%3a20%3a05+PM&acctid=33589&e=sewgirl%40pacbell.net&c=29UMHA6785S96C8B438F&command=Reset)

If the link above is not working, copy and paste the following URL into your web browser: <https://parent.rocklinusd.org/parent/LostPassword.aspx?command=Reset>

The page will then ask you for the following information: Email Address: [your.email@gmail.com](mailto:your.email@gmail.com) Email Code: 29UMHA6785S96C8B

## Once you receive it, enter your **Email Address** and the **Email Code.**

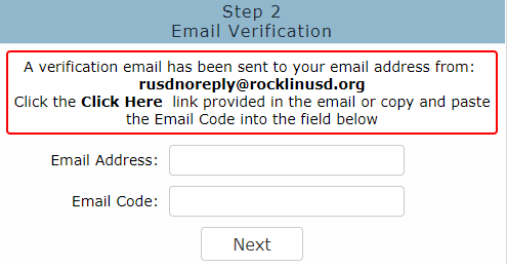

## You will be prompted to create a new password.

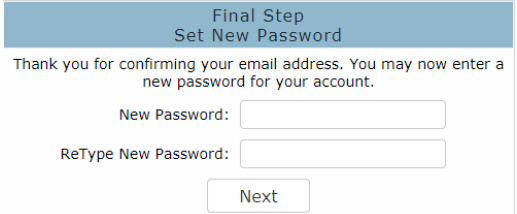